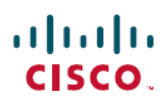

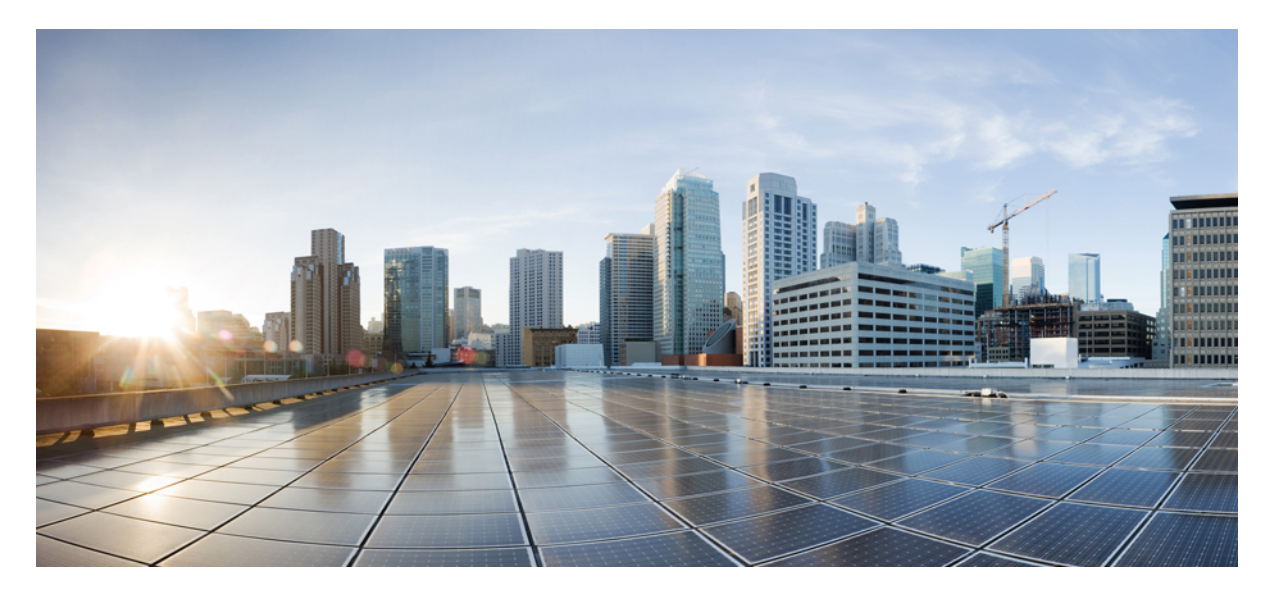

### **Cisco Nexus 7000** シリーズ **NX-OS** ソフトウェアアップグレードお よびダウングレード ガイド リリース **7.x**

**Revised: June 16, 2017, OL-25758-02-J**

# **Cisco Nexus 7000** シリーズ **NX-OS** ソフトウェアアップ グレードおよびダウングレード ガイド

このマニュアルでは、CiscoNX-OSソフトウェアのアップグレードまたはダウングレードの方法について説明します。

## ソフトウェア イメージについて

各デバイスには、Cisco NX-OS ソフトウェアが同梱されます。Cisco NX-OS ソフトウェアは、キックスタート イメージ とシステム イメージの 2 つのイメージで構成されます。

ソフトウェア イメージのインストール手順は、次の要素によって異なります。

- ソフトウェア イメージ Cisco NX-OS ソフトウェア プロンプトからアクセスできるディレクトリまたはフォルダ にキックスタートおよびシステム イメージ ファイルがあります。
- イメージ バージョン:各イメージ ファイルにはバージョンがあります。
- デバイス上のフラッシュ ディスク bootflash: はスーパーバイザ モジュール上に常駐し、CompactFlash ディスクは slot0:、usb1、または usb2: デバイスに挿入されます。
- スーパーバイザ モジュール:シングル スーパーバイザ モジュールまたはデュアル スーパーバイザ モジュールが あります。

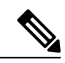

デュアルスーパーバイザモジュールのあるデバイスでは、アップグレードおよびダウングレー ド中に切り替えが発生した場合に接続を維持するため、両方のスーパーバイザ モジュールが コンソール ポートで接続されている必要があります。『Cisco Nexus 7000 Series [Hardware](http://www.cisco.com/en/US/docs/switches/datacenter/hw/nexus7000/installation/guide/n7k_hig_book.html) [Installation](http://www.cisco.com/en/US/docs/switches/datacenter/hw/nexus7000/installation/guide/n7k_hig_book.html) and Reference Guide』を参照してください。 (注)

## デュアルスーパーバイザモジュールを搭載したデバイスでのインサー ビス ソフトウェア アップグレードについて

Cisco NX-OS ソフトウェアは、インサービス ソフトウェア アップグレード(ISSU)をサポートしています。ISSU は、 データ トラフィックを中断させることなく、デバイス上のソフトウェア イメージを更新できます。中断されるのは制 御トラフィックだけです。ISSU によりデータ トラフィックが中断されそうになった場合、Cisco NX-OS ソフトウェア は、アップグレードを中止して、ネットワークに対する影響を最小限に抑える時期にアップグレードの予定を変更でき るように、処理が行われる前に警告します。

ISSU は次のイメージを更新します。

• キックスタート イメージ

- システム イメージ
- スーパーバイザ モジュール BIOS
- データ モジュール イメージ
- データ モジュール BIOS
- 接続管理プロセッサ(CMP)イメージ
- CMP BIOS

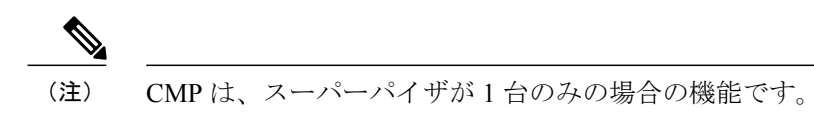

次の図に ISSU プロセスを示します。

図 **1**: **ISSU** プロセス

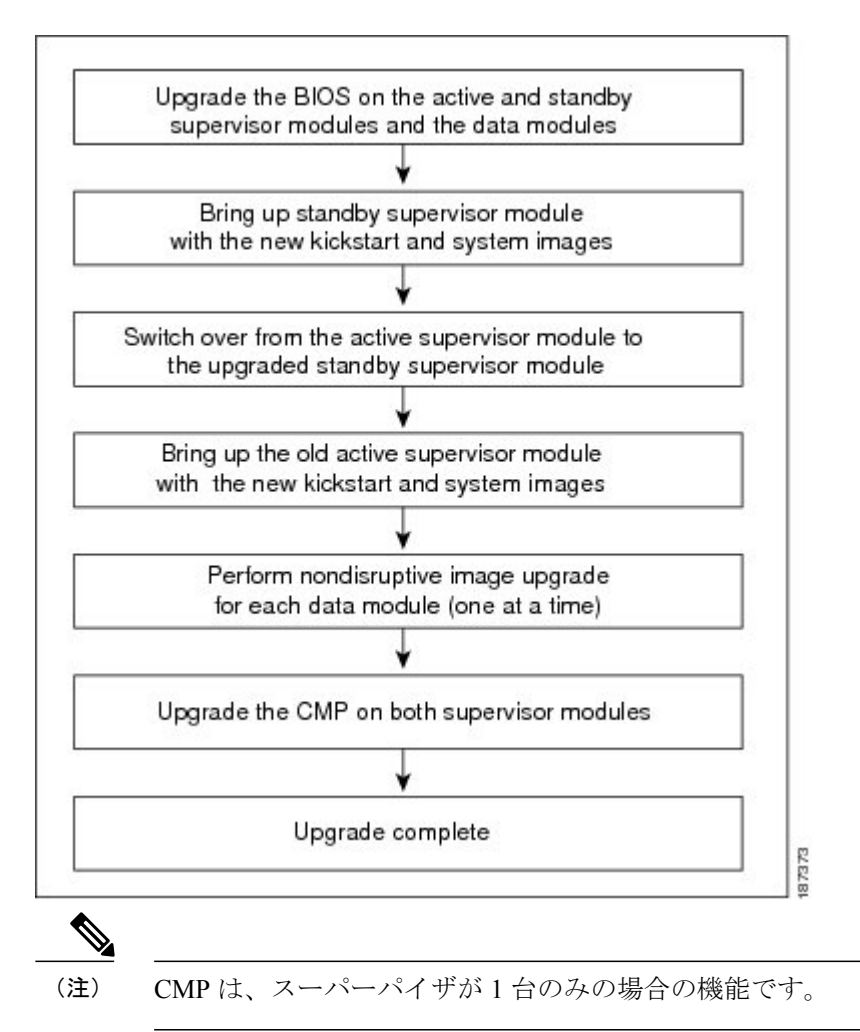

### 仮想化のサポート

CiscoNX-OSソフトウェアをアップグレードする場合、物理デバイス上のすべての仮想デバイスコンテキスト(VDC) のソフトウェアをアップグレードします。個々の VDC の Cisco NX-OS ソフトウェアはアップグレードできません。

## 並行アップグレード

### **I/O** モジュールが複数搭載されている場合の並行アップグレード

Cisco NX-OS Release 5.2(1) 以降では、複数のラインカードを同時にアップグレードすることができ、インフラストラク チャ サポート機能を利用できます。並行アップグレード機能を使用すると、カードを 1 つずつ順番にアップグレード する ISSU アップグレード方式に比べて ISSU の時間を短縮できます。

並行アップグレードを開始するには、次のコマンドを使用します。**install all kickstart** *image* **system** *image* **parallel**

このコマンドで同時にアップグレードできるラインカードは最大3つです。ラインカードのアップグレード中には、次 のような出力が表示されます。

```
Non-disruptive upgrading.<br>[4][# ] 0%
Module 5 upgrade completed successfully.
.
Module 3 upgrade completed successfully.
.
Module 6 upgrade completed successfully.
.
Non-disruptive upgrading.
[####################] 100% -- SUCCESS
Non-disruptive upgrading.
[# ] 0%
Module 9 upgrade completed successfully.
.
Non-disruptive upgrading.
[####################] 100% -- SUCCESS
   \label{eq:1} \mathscr{D}_{\mathbf{z}}
```
Cisco NX-OSRelease 5.2.(1)よりも前のリリースにダウングレードする場合、このコマンドは無 視されます。 (注)

### ファブリック エクステンダの並行アップグレード

Cisco NX-OS6.1(1)以降では、parallelキーワードをコマンドで指定すると、複数のファブリックエクステンダを同時に アップグレードできます。

Cisco NX-OS 6.1(1) よりも前のリリースでは、ファブリック エクステンダを 1 つずつ順番にアップグレードするシリア ル アップグレードのみがサポートされています。I/O モジュールが存在する場合も、アップグレード プロセスはシリ アル アップグレードに切り替わります。parallel キーワードをコマンドで指定した場合でも、アップグレードはシリア ル アップグレード方式で実行されます。

## **Cisco NX-OS** ソフトウェアのアップグレードの前提条件

Cisco NX-OS ソフトウェアのアップグレードには、次の前提条件があります。

デバイスで Cisco NX-OS ソフトウェア イメージをアップグレードまたはダウングレードする前に、アクティブなすべ てのコンフィギュレーション セッションを保存、送信、または破棄します。デュアル スーパーバイザを搭載したデバ イスでは、アクティブなコンフィギュレーション セッションがある場合、Cisco NX-OS ソフトウェアのアップグレー ド中にアクティブスーパーバイザモジュールをスタンバイスーパーバイザモジュールに切り替えられません。シング ル スーパーバイザ モジュールを搭載したデバイスでは、デバイスのリロード時に Cisco NX-OS ソフトウェアによりア クティブなコンフィギュレーション セッションが警告なしで削除されます。

アクティブなコンフィギュレーション セッションがないことを確認するには、**show configuration session summary** コ マンドを使用します。

コンフィギュレーションセッションの詳細については、『*CiscoNexus 7000 SeriesNX-OS System ManagementConfiguration Guide*』を参照してください。

## **Cisco NX-OS** ソフトウェア アップグレードの注意事項

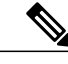

Cisco Nexus 7000 シリーズ NX-OS のリリース ノートには、各リリースに固有のアップグレー ド時の注意事項が記載されています。アップグレードを開始する前に、アップグレード先とな るリリースのリリース ノートを参照してください。 (注)

ISSU を使用してソフトウェア イメージ バージョンをアップグレードする前に、次の注意事項に従ってください。

• スケジューリング

アップグレードは、ネットワークが安定しているときにスケジュールします。デバイスまたはネットワークにア クセス可能などのユーザも、スケジュールされた時間にはデバイスまたはネットワークを設定しないでください。 アップグレード中はデバイスを設定できません。

• スペース

イメージをコピーする場所に十分なスペースがあることを確認します。この場所には、アクティブ スーパーバイ ザモジュールとスタンバイスーパーバイザモジュールのbootflash:(デバイス内部)が含まれます。内部bootflash: には、約 250 MB の空きスペースがある。

• ハードウェア

インストール手順中に電源が切断されないようにします。ソフトウェア イメージが破損する可能性があります。

- リモート サーバへの接続
	- 10/100/1000 BASE-T イーサネット ポート接続の IPv4 アドレスまたは IPv6 アドレスを設定します(インター フェイス mgmt $0$ )。
	- デバイスからリモート サーバへのルートを確保します。サブネット間のトラフィックをルーティングする ルータがない場合は、デバイスとリモート サーバが同じサブネットワーク内に存在する必要があります。
- ソフトウェア イメージ
	- 指定したシステム イメージとキックスタート イメージに互いに互換性があることを確認します。
	- キックスタートイメージを指定しない場合、デバイスは現在実行されているキックスタートイメージを使用 します。
	- 別のシステムイメージを指定する場合は、実行中のキックスタートイメージと互換性があることを確認しま す。
	- イメージは、次の 2 つの方法のいずれかで取得します。

ローカル

スイッチ上のローカル イメージを使用できます。

リモート

イメージがリモートの場所にある場合、リモート サーバのパラメータとローカルで使用するファイル 名を使用して、取得先を指定します。

#### ◦ 表 **1**:**Cisco Nexus 7700** シリーズ シャーシでサポートされる **ISSU** の経路

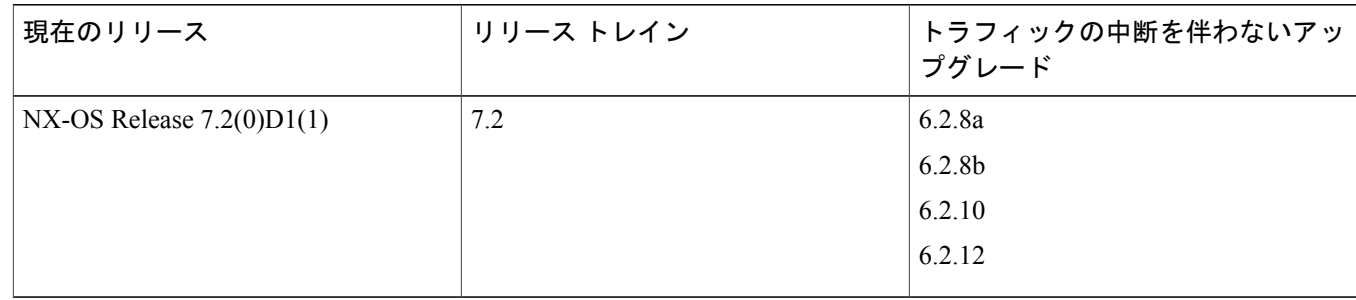

- 上の表に記載されている **ISSU** サポート対象のリリースから **Release 7.2** への **ISSU** を実行するには、次の手 順に従ってください。
- **1** すべての VDC に対して **show running-config aclmgr inactive-if-config** コマンドを入力します。
- **2** すべての VDC に対して **clear inactive-config acl** コマンドを入力します。
- **3** いずれかのインターフェイスの設定に **mac packet-classify** が含まれている場合は、**no mac packet-classify** コマンドを入力してそれらの設定をすべて削除します。
- **4** 6.2.8 より前のリリースから 7.2.0 への ISSU を実行する場合は、次の手順に従ってください。
	- **a** Release 6.2.2/6.2.6 から 6.2.8 にアップグレードします。
	- **b** Release 6.1(3) または Release 6.1(4) から 6.2.2(a) にアップグレードした後、6.2.8 にアップグレードしま す。
	- **c** ISSU 手順を開始します。

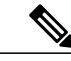

6.2.x から 7.2 への ISSU は、F3/OTV またはトンネルが設定されている場合に はサポートされません。アップグレードを開始する前に、OTV およびトンネ ル設定を無効にする必要があります。 (注)

◦ **ISSU** を使用せずに **7.2(x)** よりも前のリリースから **7.2(x)** にアップグレードするには、次の手順に従ってくだ さい。

- **1** ブート変数を変更します。
- **2 copy running-config startup-config vdc-all** コマンドを入力します。
- **3 reload** コマンドを入力してスイッチをリロードします。

(注) リロード後、設定が適用されるまで、しばらく時間がかかります。

◦ **ISSU** を使用せずに、サポートされる以前の **Cisco NX-OS** リリースから **Release 7.2(x)** にアップグレードする には、次の手順に従ってください。

- **1** すべての VDC に対して **show running-config aclmgr inactive-if-config** コマンドを入力します。
- **2** すべての VDC に対して **clear inactive-config acl** コマンドを入力します。
- **3** Release 6.2(2) または 6.2(2a) をブートするようにブート変数を変更します。
- **4 copy running-config startup-config vdc-all** コマンドを入力します。
- **5 reload** コマンドを入力してスイッチをリロードします。

(注) リロード後、設定が適用されるまで、しばらく時間がかかります。

- **6** すべてのライン カードが起動したら、すべての VDC で **show running-config aclmgr** コマンドを入力しま す。
- **7** すべての VDC に対して **clear inactive-config acl** コマンドを入力します。
- **8** すべての VDC に対して **copy boot flash:/vdc\_x/aclmgr-inactive-config.cfg running-config** を入力します。

#### ◦ FCOE over FEX

◦ ISSU が完了したら、SAN トラフィックにロード バランシングを適用するために、FEX の port-channel load-balance 設定をデフォルト VDC から変更する必要があります。

Device(config)# port-channel load-balance src-dst mac fex 101

◦ FEX のロード バランシングを変更した後はデフォルトのロード バランシングに戻しても構いません。

◦ VXLAN「Flood and Learn」グリーン フィールド環境

- Cisco NX-OS Release 6.2.10/12 を実行する Cisco NX-OS 7000 シリーズ デバイス
- サポートされるライン カード:F2E、M2、F3
- VDC のタイプ:
	- F3 のみ
	- F3 と F2、F3 と M2
- サポートされる ISSU 手順:
- **1** ISSU を Cisco NX-OS Release 7.2 にアップグレードします。
- **2** F3 のみの VDC の場合は、すべての L2/L3 インターフェイスのデフォルト インターフェイスを設定 します
- **3** F3 のみの VDC またはスイッチをリロードします
- **4** F3 のみの VDC で **feature nve** を有効にします
- **5** VxLAN VSI/NVE を設定します

◦ MPLS L2VPN 構成での 6.2.X から 7.2.x への ISSU:

- ISSU を 7.2 にアップグレードした後、ピアがリロードされると VPLS AD の LDP シグナリング VC がダ ウンします。この問題を解決するには、F3 モジュールをリロードした後に、PE1/PE3 をリロードしま す。これによりLDPシグナリングが回復します。VCがダウンしている場合でも、F3をリロードして、 L2VPN サービスをフラップしてください。
- F3 で OTV/GRE/ERSPAN が有効になっている場合、6.2.x から 7.2.x への ISSU はサポートされません。
	- F3 で OTV/GRE/ERSPAN が有効になっている場合、ISSU はブロックされ、6.2.x から 7.2.x へのコール ド ブートが必要になります。
- マルチホップ ISSU のシナリオについては、 [http://www.cisco.com/c/en/us/td/docs/switches/datacenter/sw/6\\_x/nx-os/release/notes/62\\_nx-os\\_release\\_note.html#pgfId-812362](http://www.cisco.com/c/en/us/td/docs/switches/datacenter/sw/6_x/nx-os/release/notes/62_nx-os_release_note.html#pgfId-812362) を参照してください。
- 。デフォルトの Control Plane Policing(CoPP; コントロール プレーン ポリシング)ポリシーは、Cisco NX-OS ソ フトウェアをアップグレードしても変更されません。
- CoPP MAC ポリシーは Cisco NX-OS Release 5.1 以降でサポートされ、初期設定スクリプトの実行時にデフォ ルトのポリシーがインストールされます。
- vPC ピアは、アップグレードまたはダウングレード プロセス中に、異なるバージョンの Cisco NX-OS ソフト ウェアのみを稼働できます。異なるバージョンが稼働している vPC ピアはアップグレードまたはダウング レード プロセスの完了後にサポートされなくなります。

• 用語

次の表に、互換性を確認する **install all** コマンド出力で使用される用語の概要を示します。

#### 表 **2**:**install all** コマンド出力の用語

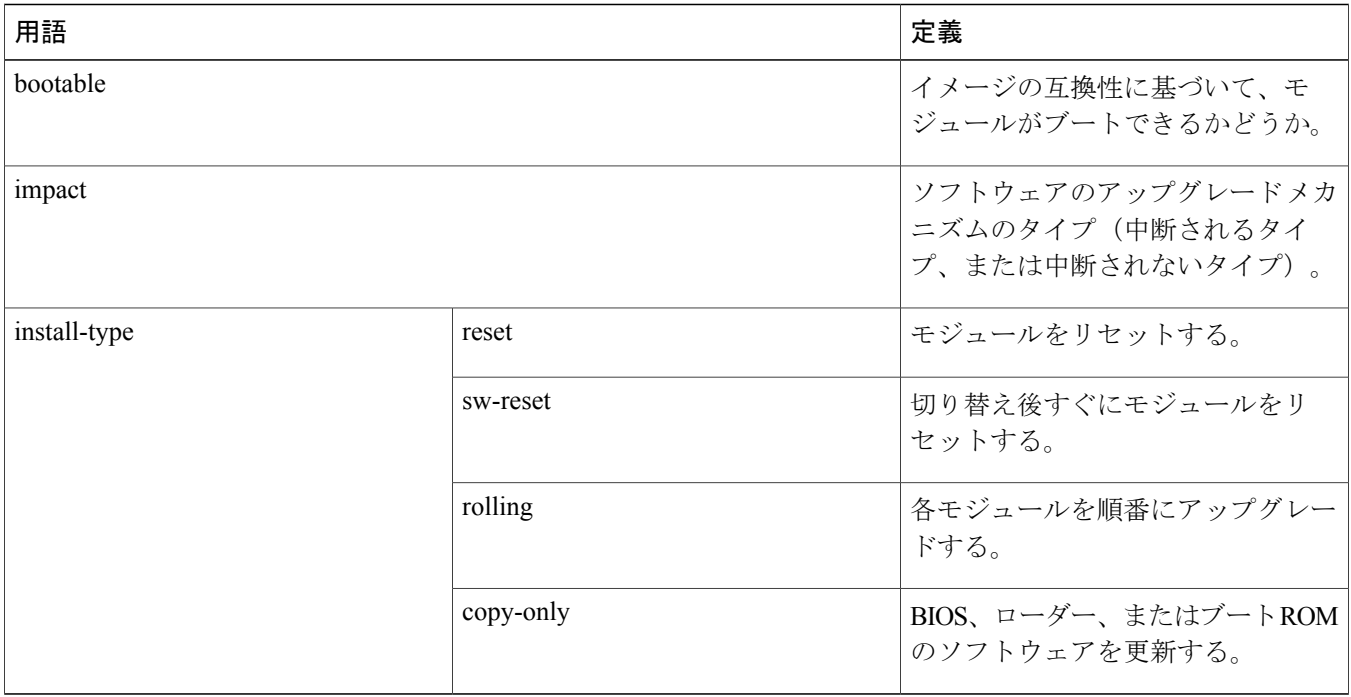

• 使用するコマンド

- リモート サーバへの接続を確認するには、**ping** コマンドを使用します。
- アクティブ側とスタンバイ側の両方のスーパーバイザモジュールにイメージファイルをコピーするために必 要なスペースがあることを確認するには、**dir** コマンドを使用します。
- 単一ステップの**install all**コマンドを使用して、ソフトウェアをアップグレードします。このコマンドでは、 Cisco NX-OS デバイスのすべてのモジュールがアップグレードされます。
- デバイスでは、一度に 1 つのインストールだけを実行します。

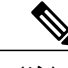

- vPC のセットアップ中には、ISSU の進行中にピア スイッチの設定がロックさ れます。 (注)
- 両方の vPC ピアが同じ物理デバイス上に存在し、なおかつ複数の VDC にまたがっている場合、ISSU はサ ポートされません。
- インストールの実行中に別のコマンドを発行しないでください。
- スタンバイ スーパーバイザ モジュールではなく、アクティブ スーパーバイザ モジュールでインストールを 実行します。

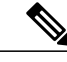

I/Oモジュールに、スーパーバイザモジュールへインストールするソフトウェ ア イメージとの互換性がない場合は、設定に応じてそれらのモジュールでト ラフィックの中断が発生する可能性があります。**install all**コマンド出力では、 それらのコマンドが識別されます。ユーザはアップグレードを続行するか、 この時点で終了するのかを選択できます。 (注)

- アップグレード プロセスの間は設定がロックされます。
- 1 度に実行できる **install all** コマンドのインスタンスは 1 つだけです。

## **Cisco NX-OS** ソフトウェア ダウングレードの注意事項

- 特定のリリースで導入された機能がダウングレード後のリリースでサポートされていない場合は、それらの機能 を無効にする必要があります。各リリースで導入された新機能については、リリースノートを参照してください。
- サポートされていないバージョンにダウングレードする場合は、事前に 7.2.0 リリースにインストールされている F3 FCoE ライセンスをアンインストールする必要があります。
- Cisco NX-OS Release 7.2(0)D1(1) では ISSD がサポートされていません。ダウングレード後にスイッチのコールド ブートを実行する必要があります。
- vPC ピアは、アップグレードまたはダウングレード プロセス中に、異なるバージョンの Cisco NX-OS ソフトウェ アのみを稼働できます。異なるバージョンが稼働している vPC ピアはアップグレードまたはダウングレード プロ セスの完了後にサポートされなくなります。
- ソフトウェアをダウングレードする前に互換性の問題がないかどうか確認するには、次のコマンドを使用します。
	- ハードウェアの互換性の問題を確認する場合: **sh install all impact system***system\_name*
	- ソフトウェアの互換性の問題を確認する場合: **show incompatibility-all system***image\_filename*

## デュアル スーパーバイザ モジュールを搭載したデバイスのアップグ レード

**install all** コマンドは、デュアル スーパーバイザ モジュールを搭載したデバイスでの ISSU をサポートしており、次の 処理を行います。

- アップグレード中にトラフックの中断が発生するかどうかを確認し、継続するかどうか尋ねます。
- スタンバイ ブートフラッシュに十分な空き領域があることを確認します。
- キックスタートおよびシステム イメージをスタンバイ スーパーバイザ モジュールにコピーします。
- KICKSTART および SYSTEM ブート変数を設定します。
- 新しい Cisco NX-OS ソフトウェアでスタンバイ スーパーバイザ モジュールをリロードします。
- 新しい Cisco NX-OS ソフトウェアでアクティブ スーパーバイザ モジュールをリロードします。新しくアップグ レードされたスタンバイ スーパーバイザ モジュールに切り替えられます。
- ライン カードをアップグレードします。
- •両方のスーパーバイザの Connectivity Management Processor(CMP; 接続管理プロセッサ)がアップグレードされま す。

### **install all** コマンドを使用する利点

**install all** コマンドには、次の利点があります。

- 1 つのコマンドだけで、デバイス全体をアップグレードできます。
- インストールを続行する前に、システムに加えようとしている変更についての説明を参照できます。
- コマンドをキャンセルするオプションがあります。次の質問が表示され、続行するかキャンセルするかを選択で きます(デフォルトは **no** です)。

Do you want to continue (y/n) [n] : **y**

- できるだけ中断の少ない手順で、デバイス全体をアップグレードできます。
- このコマンドの経過表示を、コンソール、Telnet、および SSH 画面で確認できます。

◦ 切り替えプロセス前は、アクティブ スーパーバイザ モジュールの経過表示だけを確認できます。

◦ 切り替えプロセス後は、両方のスーパーバイザ モジュールの経過表示を確認できます。

- **install all** コマンドは、イメージの整合性を自動的に確認します。これには、実行中のキックスタート イメージと システム イメージが含まれます。
- **install all** コマンドは、プラットフォームの妥当性チェックを実行して、間違ったイメージが使用されていないこ とを確認します。たとえば、Nexus 5000 デバイスのアップグレードに、誤って Nexus 7000 デバイスのイメージが 使用されていないかどうかを確認します。
- Ctrl+C エスケープ シーケンスを使用すると、**install all** コマンドが正常終了されます。ISSU プロセスを中止する かどうかを確認するプロンプトが表示されます。続行すると進行中の更新ステップが完了した後にデバイス プロ ンプトに戻ります(他のアップグレード ステップは、Ctrl+C キーを使用して終了できません)。
- **install all** コマンドの入力後、シーケンス内のいずれかのステップで問題が発生した場合、このコマンドは進行中 のステップを完了してから終了します。

たとえば、I/Oモジュールが何らかの理由(ネットワークの状態が不安定など)で更新に失敗した場合、コマンド シーケンスによりそのモジュールのアップデートが中断されて終了します。このような場合は、影響を受けるス イッチング モジュールで問題を確認し、他の I/O モジュールをアップグレードできます。

• **show install all impact** *image-name* コマンドを使用するとアップグレード前にイメージのチェックが実行され、 そのイメージをアップグレードまたはダウングレードに使用できるかどうかが通知されます。

### **ISSU** の失敗条件

次のような状況ではインストールが完了しません。

- スタンバイスーパーバイザモジュールのbootflash:ファイルシステムに、更新されたイメージが入る十分なスペー スがない。
- 指定したシステム イメージとキックスタート イメージに互いに互換性がない。
- アップグレードの進行中に、ネットワークまたはデバイスが設定される。
- アップグレード中にスパニング ツリー プロトコル(STP)トポロジの変更が発生する。
- スタンバイ スーパーバイザ モジュールで **install all** コマンドが発行される。
- デュアル スーパーバイザ モジュール設定で、**install all** コマンドがデフォルトの bootflash: を参照しない。
- アップグレードの進行中に、モジュールが削除される。
- アップグレードの進行中に、デバイスで電源が切断される。
- リモート サーバの場所のパス全体が正確に指定されない。
- 一部の FEX ポートが LACP 高速モードで稼働している。
- アップグレード後のイメージに互換性がない。たとえば、I/O モジュール イメージにシステム イメージとの互換 性がない場合や、キックスタートイメージにシステムイメージとの互換性がない場合があります。これは、**show install all impact** コマンド出力の互換性チェック セクション(Bootable カラムの下)でも確認できます。
- ラインカードで障害が発生している場合、ISSU は中止される。

CiscoNX-OSソフトウェアでは、**install all**コマンドの実行中はほとんどの設定変更を行うことができません。ただし、 シスコファブリックサービス(CFS)から設定変更を行うことは可能であり、それらの変更がISSUに影響を与える可 能性があります。

### アップグレード手順の概要

次の手順の概要では、デュアル スーパーバイザ モジュールを搭載したデバイスを最新の Cisco NX-OS ソフトウェアに アップグレードする方法を説明しています。

- ステップ **1** アクティブおよびスタンバイ スーパーバイザ モジュールの両方で、コンソール ポートにログインしま す。
- ステップ **2** Cisco.com にログインし、最新の Cisco NX-OS キックスタートおよびシステム イメージをサーバにダウ ンロードします。
- ステップ **3 copy** コマンドを使用し、Cisco NX-OS キックスタートおよびシステム イメージをサーバからデバイスに ダウンロードします。
- ステップ **4 copy running-config startup-config vdc-all**コマンドを使用してデバイスの設定を保存します。
- ステップ **5** アクティブ スーパーバイザ コマンド プロンプトで **install all** コマンドを入力し、デバイス上の Cisco NX-OS ソフトウェアをアップグレードします。
	- ソフトウェアのインストール中、スーパーバイザ モジュールが切り替わりま す。 (注)

### アップグレード手順の詳細

ここでは、デュアル スーパーバイザ モジュールを備えたデバイスで最新の Cisco NX-OS ソフトウェアにアップグレー ドする詳細な手順を示します。

#### 手順

- ステップ **1** アクティブおよびスタンバイ スーパーバイザ モジュールの両方で、コンソール ポート接続のデバイス にログインします。
- ステップ **2** Cisco.com にログインし、このマニュアルに記載されたリンクにアクセスします。Cisco.com にログイン するには、URL <http://www.cisco.com/>を表示してページ最上部の[Log In]をクリックします。シスコユー ザ名およびパスワードを入力してください。
	- Cisco.com に登録していないユーザは、このマニュアルに記載されているリンクにアクセスで きません。 (注)
- ステップ3 次の URL にある [Software Download Center] にアクセスします。[http://www.cisco.com/public/sw-center/](http://www.cisco.com/public/sw-center/index.shtml) [index.shtml](http://www.cisco.com/public/sw-center/index.shtml)
- ステップ **4** デバイスのダウンロード サイトにナビゲートします。 デバイスのダウンロード イメージへのリンクが表示されます。
- ステップ **5** キックスタート ソフトウェア ファイルおよびシステム ソフトウェア ファイルを選択し、サーバにダウ ンロードします。
- ステップ **6** イメージ ファイルをコピーするために必要なスペースがあることを確認します。

switch# **dir bootflash:**

4096 Oct 24 18:06:54 2015 lost+found/ 146701191 Aug 09 15:18:05 2015 n7000-s1-dk9.6.2.12.bin.CCO 30674944 Apr 25 15:51:13 2015 n7000-s1-kickstart.6.2.12.bin.CCO

```
Usage for bootflash://sup-local
1260208128 bytes used
 579682304 bytes free
1839890432 bytes total
switch#
```
- 新しいイメージ ファイルのロードが成功しない場合、使用するデバイスに、少なくとも 1 つ 前のリリースの Cisco NX-OS ソフトウェアのキックスタートおよびシステム イメージ ファイ ルをダウンロードすることを推奨します。 ヒント
- ステップ **7** アクティブスーパーバイザモジュールにさらに多くのスペースが必要な場合、不要なファイルを削除し て使用できるスペースを作ります。

switch# **delete bootflash:n7000-s1-kickstart.6.2.12.bin.CCO** switch# **delete bootflash:n7000-s1-dk9.6.2.12.bin.CCO**

ステップ **8** スタンバイ スーパーバイザ モジュールに使用できるスペースがあることを確認します。

switch# **dir bootflash://sup-standby/**

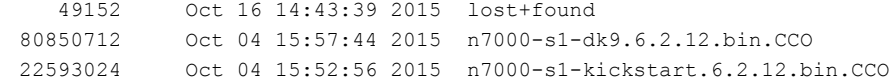

Usage for bootflash://sup-standby 103492888 bytes used **800604904 bytes free**

904097792 bytes total

ステップ **9** スタンバイスーパーバイザモジュールにさらに多くのスペースが必要な場合、不要なファイルを削除し て使用できるスペースを作ります。

> switch# **delete bootflash://sup-standby/n7000-s1-kickstart.6.2.12.bin.CCO** switch# **delete bootflash://sup-standby/n7000-s1-dk9.6.2.12.bin.CCO**

- ステップ **10** 転送プロトコルを使用して、NX-OS キックスタートおよびシステム イメージをアクティブ スーパーバ イザ モジュールにコピーします。**ftp:**、**tftp:**、**scp:**、または **sftp:** を使用できます。この手順の例では、 **scp:** を使用しています。
	- イメージ ファイルをダウンロードしたら、ご使用の FTP 環境 IP アドレスまたは DNS 名、お よびファイルが置かれているパスに変更します。 (注)

switch# **copy scp://user@scpserver.cisco.com/downloads/n7000-s1-kickstart.7.2.0.D1.1.bin n7000-s1-kickstart.7.2.0.D1.1.bin** switch# **copy scp://user@scpserver.cisco.com/downloads/n7000-s1-dk9.7.2.0.D1.1.bin n7000-s1-dk9.7.2.0.D1.1.bin**

- ステップ **11** 関連イメージ ファイルのリリース ノートを参照します。『*Cisco Nexus 7000 Series NX-OS Release Notes*』 を参照してください。
- ステップ **12** 実行コンフィギュレーションをスタートアップ コンフィギュレーションに保存します。

switch# **copy running-config startup-config vdc-all**

ステップ **13** アクティブ スーパーバイザ モジュールのコマンド プロンプトで **install all** コマンドを使用し、アップグ レードを行います。

switch# **install all kickstart n7000-s1-kickstart.7.2.0.D1.1.bin system n7000-s1-dk9.7.2.0.D1.1.bin**

- アップグレードが中断される場合は、中断の原因となっている問題を解決してこのステップを 繰り返すか、中断されたアップグレードをそのまま続行できます。 (注)
- ステップ **14** インストール操作の終了後、ログインして**showversion**コマンドを使用し、デバイスが必要なソフトウェ ア バージョンを実行していることを確認します。

#### switch# **show version**

```
Cisco Nexus Operating System (NX-OS) Software
TAC support: http://www.cisco.com/tac
Documents: http://www.cisco.com/en/US/products/ps9372/tsd_products_support_serie
s_home.html
Copyright (c) 2002-2015, Cisco Systems, Inc. All rights reserved.
The copyrights to certain works contained in this software are
owned by other third parties and used and distributed under
license. Certain components of this software are licensed under
the GNU General Public License (GPL) version 2.0 or the GNU
Lesser General Public License (LGPL) Version 2.1. A copy of each
such license is available at
http://www.opensource.org/licenses/gpl-2.0.php and
http://www.opensource.org/licenses/lgpl-2.1.php
```
#### Software

```
BIOS: version 3.1.0
kickstart: version 7.2(0)D1(1)
system: version 7.2(0)D1(1)
BIOS compile time: 02/27/2013
kickstart image file is: bootflash:///n7000-s2-kickstart.7.2.0.D1.1.bin.S28
kickstart compile time: 5/19/2015 11:00:00 [06/14/2015 21:46:24]
system image file is: bootflash:///n7000-s2-dk9.7.2.0.D1.1.bin.S28
system compile time: 5/19/2015 11:00:00 [06/14/2015 23:40:21]
```

```
Hardware
 cisco Nexus7000 C7018 (18 Slot) Chassis ("Supervisor module-1X")
 Intel(R) Xeon(R) CPU with 8245320 kB of memory.
 Processor Board ID JAB1152011N
```
Device name: switch

bootflash: 2030616 kB slot0: 2044854 kB (expansion flash) Kernel uptime is  $0 \text{ day}(s)$ ,  $0 \text{ hour}(s)$ ,  $18 \text{ minute}(s)$ ,  $3 \text{ second}(s)$ Last reset at 507466 usecs after Mon Oct 24 21:12:39 2011 Reason: Reset Requested by CLI command reload ... ステップ **15** 両方の CMP をリロードします。 CMP は、スーパーパイザが 1 台のみの場合の機能で す。 (注) switch# **reload cmp module 5** switch# **reload cmp module 6** ステップ **16 show install all status** コマンドを入力します。 アップグレード プロセス全体の出力が表示されます。 **Ctrl + C** キーを押してコマンドを終了しま (注)

- す。
- ステップ **17** (任意) ライセンスをインストールし(必要な場合)、必要な機能がデバイスで使用できるようにしま す。『*Cisco NX-OS Licensing Guide*』を参照してください。

## シングル スーパーバイザ モジュールを搭載したデバイスのアップグ レード

ここでは、シングル スーパーバイザ モジュールを搭載した Cisco NX-OS デバイスのアップグレード方法について説明 します。

### アップグレード手順の概要

次の手順の概要では、シングル スーパーバイザ モジュールを搭載したデバイスを最新の Cisco NX-OS ソフトウェアに アップグレードする方法を説明しています。

- ステップ **1** スーパーバイザ モジュールのコンソール ポートにログインします。
- ステップ **2** Cisco.com にログインし、最新の Cisco NX-OS キックスタートおよびシステム イメージをダウンロード します。
- ステップ **3 copy** コマンドを使用し、Cisco NX-OS キックスタートおよびシステム イメージをデバイスにダウンロー ドします。
- ステップ **4 install all** コマンドを使用し、KICKSTART および SYSTEM ブート変数とモジュール イメージを更新し ます。

### アップグレード手順の詳細

ここでは、シングル スーパーバイザを備えたデバイスで最新の Cisco NX-OS ソフトウェアにアップグレードする詳細 な手順を示します。

#### 手順

- ステップ **1** コンソール ポート接続のデバイスにログインします。
- ステップ **2** Cisco.com にログインし、このマニュアルに記載されたリンクにアクセスします。Cisco.com にログイン するには、<http://www.cisco.com/> を表示してページ最上部の [Log In] をクリックします。シスコ ユーザ名 およびパスワードを入力してください。
	- Cisco.com に登録していないユーザは、このマニュアルに記載されているリンクにアクセスで きません。 (注)
- ステップ3 次の URL にある [Software Download Center] にアクセスします。[http://www.cisco.com/public/sw-center/](http://www.cisco.com/public/sw-center/index.shtml) [index.shtml](http://www.cisco.com/public/sw-center/index.shtml)
- ステップ **4** デバイスのダウンロード サイトにナビゲートします。 デバイスのダウンロード イメージへのリンクが表示されます。
- ステップ **5** キックスタート ソフトウェア ファイルおよびシステム ソフトウェア ファイルを選択し、サーバにダウ ンロードします。
- ステップ **6** イメージ ファイルをコピーするために必要なスペースが bootflash: ディレクトリにあることを確認しま す。

switch# **dir bootflash:**

 Oct 24 18:06:54 2015 lost+found/ Aug 09 15:18:05 2015 n7000-s1-dk9.6.2.12.bin.CCO Apr 25 15:51:13 2015 n7000-s1-kickstart.6.2.12.bin.CCO Usage for bootflash://sup-local bytes used bytes free

1839890432 bytes total switch#

- 新しいイメージ ファイルのロードが成功しない場合、使用するデバイスに、少なくとも 1 つ 前のリリースの Cisco NX-OS ソフトウェアのキックスタートおよびシステム イメージ ファイ ルをダウンロードすることを推奨します。 ヒント
- ステップ7 スーパーバイザモジュールブートフラッシュにさらに多くのスペースが必要な場合、不要なファイルを 削除して使用できるスペースを作ります。

switch# **delete bootflash:n7000-s1-kickstart.6.2.12.bin.CCO** switch# **delete bootflash:n7000-s1-dk9.6.2.12.bin.CCO**

- ステップ **8** 転送プロトコルを使用して、NX-OS キックスタートおよびシステム イメージをアクティブ スーパーバ イザモジュールブートフラッシュにコピーします。ftp:、tftp:、scp:、またはsftp:を使用できます。この 手順の例では、scp: を使用しています。
	- イメージ ファイルをダウンロードしたら、ご使用の FTP 環境 IP アドレスまたは DNS 名、お よびファイルが置かれているパスに変更します。 (注)

switch# **copy scp://user@scpserver.cisco.com/downloads/n7000-s1-kickstart.7.2.0.D1.1.bin n7000-s1-kickstart.7.2.0.D1.1.bin** switch# **copy scp://user@scpserver.cisco.com/downloads/n7000-s1-dk9.7.2.0.D1.1.bin n7000-s1-dk9.7.2.0.D1.1.bin**

- ステップ **9** 関連イメージ ファイルのリリース ノートを参照します。『*Cisco Nexus 7000 Series NX-OS Release Notes*』 を参照してください。
- ステップ **10 install all** コマンドを使用して、デバイス上のブート変数とモジュール イメージを更新します。

switch# **install all kickstart n7000-s1-kickstart.7.2.0.D1.1.bin system n7000-s1-dk9.7.2.0.D1.1.bin**

- Cisco NX-OS Release 5.2 以降では、最大 3 つのラインカードを同時にアップグレードすること で時間を節約できます。これを実行するには、**install all** コマンドの最後に **parallel** オプション を追加します(たとえば、**install all kickstart bootflash:n7000-s1-kickstart.5.2.1.bin system bootflash:n7000-s1-dk9.5.2.1.bin parallel** のように入力します)。**parallel** オプションは、Cisco NX-OS Release 5.2 以降のリリースからアップグレードする場合にのみ使用できます。 (注)
- ステップ **11** デバイスがリロード操作を終了したら、ログインしてデバイスが必要なソフトウェアバージョンを実行 していることを確認します。

```
switch# show version
Cisco Nexus Operating System (NX-OS) Software
TAC support: http://www.cisco.com/tac
Documents: http://www.cisco.com/en/US/products/ps9372/tsd_products_support_serie
s_home.html
Copyright (c) 2002-2015, Cisco Systems, Inc. All rights reserved.
The copyrights to certain works contained in this software are
owned by other third parties and used and distributed under
license. Certain components of this software are licensed under
the GNU General Public License (GPL) version 2.0 or the GNU
Lesser General Public License (LGPL) Version 2.1. A copy of each
```

```
such license is available at
            http://www.opensource.org/licenses/gpl-2.0.php and
            http://www.opensource.org/licenses/lgpl-2.1.php
            Software
              BIOS: version 3.1.0
              kickstart: version 7.2(0)D1(1)
              system: version 7.2(0)D1(1)
              BIOS compile time: 02/27/2013
              kickstart image file is: bootflash:///n7000-s2-kickstart.7.2.0.D1.1.bin.S28
              kickstart compile time: 5/19/2015 11:00:00 [06/14/2015 21:46:24]
              system image file is: bootflash:///n7000-s2-dk9.7.2.0.D1.1.bin.S28
              system compile time: 5/19/2015 11:00:00 [06/14/2015 23:40:21]
            Hardware
              cisco Nexus7000 C7018 (18 Slot) Chassis ("Supervisor module-1X")
              Intel(R) Xeon(R) CPU with 8245320 kB of memory.
              Processor Board ID JAB1152011N
              Device name: switch
              bootflash: 2030616 kB
              slot0: 2044854 kB (expansion flash)
            Kernel uptime is 0 \, \text{day}(s), 0 \, \text{hour}(s), 18 \, \text{minute}(s), 3 \, \text{second}(s)Last reset at 507466 usecs after Mon Oct 24 21:12:39 2011
             Reason: Reset Requested by CLI command reload
            ...
ステップ 12 show install all status コマンドを入力します。
            アップグレード プロセス全体の出力が表示されます。
                    Ctrl + C キーを押してコマンドを終了しま
                     す。
             (注)
ステップ 13 CMP モジュールをリロードします。
```
CMP は、スーパーパイザが 1 台のみの場合の機能で す。 (注)

> switch# **reload cmp module 5** switch# **reload cmp module 6**

ステップ **14** (任意) ライセンスをインストールし、必要な機能がデバイスで使用できるようにします。『*Cisco NX-OS Licensing Guide*』を参照してください。

## 従来のアップグレード方式またはダウングレード方式(シャーシのリ ロード)の実行方法

この手順は以下のシナリオで使用することをお勧めします。

- システムの連続稼働が必須ではないラボ環境
- ごく稀なケースで、実稼働環境のアップグレード後に適切な時期を見計らってダウングレードを実行する必要が 生じた場合
- 各イメージで ISSU または ISSD がサポートされていない場合

#### はじめる前に

システムをリロードして新しいソフトウェアをロードする前に、すべての設定を保存してバックアップします。 サポートされていないライン カードの電源を切ります。

#### 手順

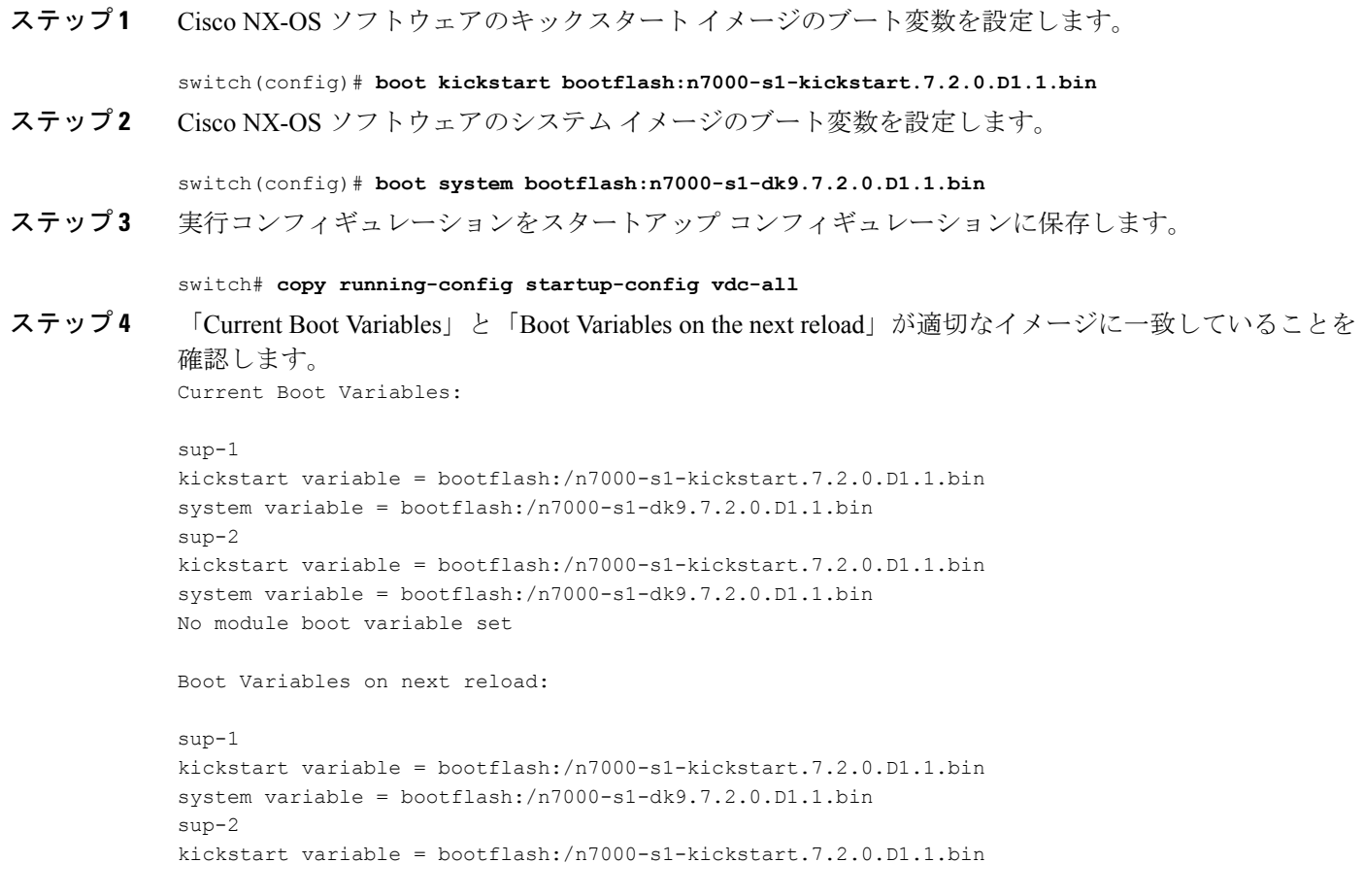

```
system variable = bootfloat://n7000-s1-dk9.7.2.0.D1.1.binNo module boot variable set
ステップ 5 イメージの場所と名前が上記のブートステートメントに一致していることを確認します。冗長スーパー
          バイザシャーシでは、ブートステートメントが設定されると、各イメージがスタンバイ側との間で自動
          的に同期されます。
          switch# show boot auto-copy list
          switch# dir bootflash://sup-active/
            161980383 May 15 17:52:03 2015 n7000-s1-dk9.7.2.0.D1.1.bin
            29471232 May 15 18:01:38 2015 n7000-s1-kickstart.7.2.0.D1.1.bin
          switch# dir bootflash://sup-standby/
            161980383 May 15 18:04:55 2015 n7000-s1-dk9.7.2.0.D1.1.bin
            29471232 May 15 18:06:18 2015 n7000-s1-kickstart.7.2.0.D1.1.bin
ステップ 6 イメージの場所とステートメントを確認した後、Cisco NX-OS デバイスをリロードします。
          switch# reload
```
### **Cisco NX-OS** ソフトウェア アップグレードからの出力例

ここでは、Cisco NX-OS ソフトウェア アップグレードからの出力例を示します。

- **install all** コマンドの出力は、ソフトウェア イメージ、特にアップグレード テーブル内の必要なアップグレード (Upg-Required)フィールドの情報により異なります。
- トラフィックの中断を伴う ISSU を実行すると、スーパーバイザ モジュールがリロードされます。

### デュアル スーパーバイザを搭載したデバイスの中断されないアップグレードの例

次のコンソール セッション出力例は、デュアル スーパーバイザ モジュールを搭載したデバイスに対して **install all** コ マンドを使用し、トラフィックの中断を伴わないアップグレードを実行する場合の例を示しています。

switch# **install all kickstart n7000-s1-kickstart.7.2.0.D1.1.bin system n7000-s1-dk9.7.2.0.D1.1.bin**

Verifying image bootflash:/n7000-s1-kickstart.7.2.0.D1.1.bin for boot variable "kickstart". [####################] 100% -- SUCCESS

Verifying image bootflash:/n7000-s1-dk9.7.2.0.D1.1.bin for boot variable "system". [####################] 100% -- SUCCESS

Verifying image type. [####################] 100% -- SUCCESS

Extracting "lc-m1-n7k" version from image bootflash:/n7000-s1-dk9.7.2.0.D1.1.bin. [####################] 100% -- SUCCESS

Extracting "bios" version from image bootflash:/n7000-s1-dk9.7.2.0.D1.1.bin. [####################] 100% -- SUCCESS

Extracting "lc-f1-n7k" version from image bootflash:/n7000-s1-dk9.7.2.0.D1.1.bin. [####################] 100% -- SUCCESS

Extracting "lc-m1-n7k" version from image bootflash:/n7000-s1-dk9.7.2.0.D1.1.bin. [####################] 100% -- SUCCESS

Extracting "lc-m1-n7k" version from image bootflash:/n7000-s1-dk9.7.2.0.D1.1.bin.

[####################] 100% -- SUCCESS Extracting "system" version from image bootflash:/n7000-s1-dk9.7.2.0.D1.1.bin. [####################] 100% -- SUCCESS Extracting "kickstart" version from image bootflash:/n7000-s1-kickstart.7.2.0.D1.1.bin. [####################] 100% -- SUCCESS Extracting "lc-m1-n7k" version from image bootflash:/n7000-s1-dk9.7.2.0.D1.1.bin. [####################] 100% -- SUCCESS Extracting "lc-m1-n7k" version from image bootflash:/n7000-s1-dk9.7.2.0.D1.1.bin. [####################] 100% -- SUCCESS Extracting "lc-f1-n7k" version from image bootflash:/n7000-s1-dk9.7.2.0.D1.1.bin. [####################] 100% -- SUCCESS Extracting "lc-m1-n7k" version from image bootflash:/n7000-s1-dk9.7.2.0.D1.1.bin. [####################] 100% -- SUCCESS Extracting "fexth" version from image bootflash:/n7000-s1-dk9.7.2.0.D1.1.bin. [####################] 100% -- SUCCESS Extracting "fexth" version from image bootflash:/n7000-s1-dk9.7.2.0.D1.1.bin. [####################] 100% -- SUCCESS Extracting "fexth" version from image bootflash:/n7000-s1-dk9.7.2.0.D1.1.bin. [####################] 100% -- SUCCESS Extracting "cmp" version from image bootflash:/n7000-s1-dk9.7.2.0.D1.1.bin. [####################] 100% -- SUCCESS Extracting "cmp-bios" version from image bootflash:/n7000-s1-dk9.7.2.0.D1.1.bin. [####################] 100% -- SUCCESS Performing module support checks. [####################] 100% -- SUCCESS

Notifying services about system upgrade. [####################] 100% -- SUCCESS

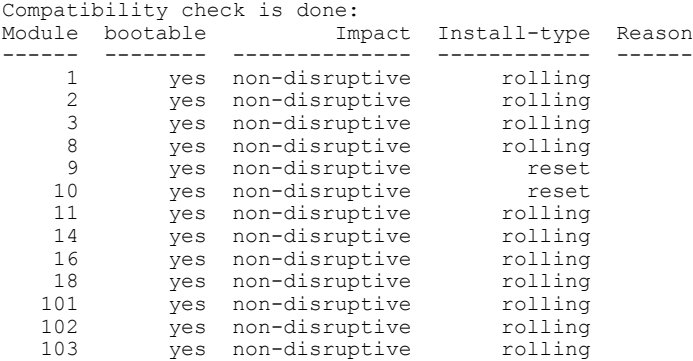

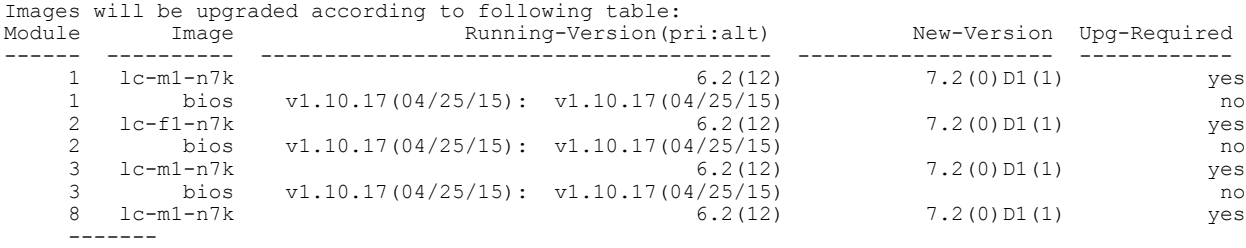

------- Do you want to continue with the installation (y/n)? [n] **y** Install is in progress, please wait. Performing runtime checks. [####################] 100% -- SUCCESS Syncing image bootflash:/n7000-s1-kickstart.7.2.0.D1.1.bin to standby. [####################] 100% -- SUCCESS Syncing image bootflash:/n7000-s1-dk9.7.2.0.D1.1.bin to standby. [####################] 100% -- SUCCESS Setting boot variables. [####################] 100% -- SUCCESS Performing configuration copy. [####################] 100% -- SUCCESS Module 1: Refreshing compact flash and upgrading bios/loader/bootrom. Warning: please do not remove or power off the module at this time. [####################] 100% -- SUCCESS Module 2: Refreshing compact flash and upgrading bios/loader/bootrom. Warning: please do not remove or power off the module at this time. [####################] 100% -- SUCCESS Module 3: Refreshing compact flash and upgrading bios/loader/bootrom. Warning: please do not remove or power off the module at this time. [####################] 100% -- SUCCESS Module 8: Refreshing compact flash and upgrading bios/loader/bootrom. Warning: please do not remove or power off the module at this time. [####################] 100% -- SUCCESS Module 9: Refreshing compact flash and upgrading bios/loader/bootrom. Warning: please do not remove or power off the module at this time. [####################] 100% -- SUCCESS Module 10: Refreshing compact flash and upgrading bios/loader/bootrom. Warning: please do not remove or power off the module at this time. [####################] 100% -- SUCCESS Module 11: Refreshing compact flash and upgrading bios/loader/bootrom. Warning: please do not remove or power off the module at this time. [####################] 100% -- SUCCESS Module 14: Refreshing compact flash and upgrading bios/loader/bootrom. Warning: please do not remove or power off the module at this time. [####################] 100% -- SUCCESS Module 16: Refreshing compact flash and upgrading bios/loader/bootrom. Warning: please do not remove or power off the module at this time. [####################] 100% -- SUCCESS Module 18: Refreshing compact flash and upgrading bios/loader/bootrom. Warning: please do not remove or power off the module at this time. [####################] 100% -- SUCCESS 2015 Oct 24 09:55:57 switch-B %\$ VDC-1 %\$ %PLATFORM-2-MOD\_REMOVE: Module 10 removed (Serial number JAB1229002Q) 2015 Oct 24 10:01:00 switch-B %\$ VDC-1 %\$ %IDEHSD-STANDBY-2-MOUNT: slot0: online 2015 Oct 24 10:01:39 switch-B %\$ VDC-1 %\$ %IDEHSD-STANDBY-2-MOUNT: logflash: online 2015 Oct 24 10:01:41 switch-B %\$ VDC-1 %\$ %CMPPROXY-STANDBY-2-LOG\_CMP\_UP: Connectivity Management processor(on module 10) is now UP Module 10: Waiting for module online. -- SUCCESS

Notifying services about the switchover. [####################] 100% -- SUCCESS

この例が示すように、アクティブ側のスーパーバイザ モジュールがリロードされると、スタンバイ側のスーパーバイ ザ モジュールの出力が表示されます。

writing reset reason 7, SAP(93): Swover due to install 2015 May ? NX7 SUP Ver 3.22.0 Serial Port Parameters from CMOS

On Standby sup: switch-B(standby)# NX7 SUP Ver 3.22.0 Serial Port Parameters from CMOS PMCON\_1: 0x200 PMCON\_2: 0x0 PMCON\_3: 0x3a PM1\_STS: 0x101 Performing Memory Detection and Testing Total mem found : 8192 MB Performing memory test... Passed. NumCpus  $= 2$ . Status 61: PCI DEVICES Enumeration Started Status 62: PCI DEVICES Enumeration Ended Status 9F: Dispatching Drivers Status 9E: IOFPGA Found Status 9A: Booting From Primary ROM Status 98: Found Cisco IDE Status 98: Found Cisco IDE Status 98: Found Cisco IDE Y??2??0```````````````?0```````````````? Reset Reason Registers: 0x0 0x8 Filesystem type is ext2fs, partition type 0x83 GNU GRUB version 0.97 Autobooting bootflash:/n7000-s1-kickstart.7.2.0.D1.1.bin bootflash:/n7000-s1-dk9 .7.2.0.D1.1.bin... Filesystem type is ext2fs, partition type 0x83 Booting kickstart image: bootflash:/n7000-s1-kickstart.7.2.0.D1.1.bin.... ............................................................................... .................Image verification OK INIT: Checking all filesystems..r.r.r..r done. Loading system software /bootflash//n7000-s1-dk9.7.2.0.D1.1.bin read done Uncompressing system image: bootflash:/n7000-s1-dk9.7.2.0.D1.1.bin Mon May 24 10:00:07 PST 2015 blogger: nothing to do. ..done Mon May 24 10:00:12 PST 2015 Load plugins that defined in image conf: /isan/plugin img/img.conf Loading plugin 0: core\_plugin... num srgs 1 0: swid-core-supdc3, swid-core-supdc3 num srgs 1 0: swid-supdc3-ks, swid-supdc3-ks INIT: Entering runlevel: 3 Continuing with installation, please wait 2015 May 24 10:01:00 switch-B %\$ VDC-1 %\$ %IDEHSD-2-MOUNT: slot0: online 2015 May 24 10:01:39 switch-B %\$ VDC-1 %\$ %IDEHSD-2-MOUNT: logflash: online 2015 May 24 10:01:41 switch-B %\$ VDC-1 %\$ %CMPPROXY-2-LOG\_CMP\_UP: Connectivity Management processor(on module 10) is now UP Module 10: Waiting for module online. -- SUCCESS 2015 May 24 10:04:53 switch-B %\$ VDC-1 %\$ Oct 24 10:04:53 %KERN-2-SYSTEM\_MSG: [ 480.115904] Switchover started by redundancy driver - kernel

```
2015 May 24 10:04:53 switch-B %$ VDC-1 %$ %SYSMGR-2-HASWITCHOVER_PRE_START: This supervisor is becoming active
 (pre-start phase).
```
2015 May 24 10:04:53 switch-B %\$ VDC-1 %\$ %SYSMGR-2-HASWITCHOVER\_START: Supervisor 10 is becoming active. 2015 May 24 10:04:55 switch-B %\$ VDC-1 %\$ %SYSMGR-2-SWITCHOVER\_OVER: Switchover completed. 2015 May 24 10:05:01 switch-B %\$ VDC-1 %\$ %CALLHOME-2-EVENT: HARDWARE\_REMOVAL 2015 May 24 10:05:01 switch-B %\$ VDC-1 %\$ %PLATFORM-2-MOD\_REMOVE: Module 6 removed (Serial number ) 2015 May 24 10:11:03 switch-B %\$ VDC-1 %\$ %IDEHSD-STANDBY-2-MOUNT: slot0: online 2015 May 24 10:11:12 switch-B %\$ VDC-1 %\$ %CMPPROXY-STANDBY-2-LOG\_CMP\_UP: Connectivity Management processor(on module 9) is now UP 2015 May 24 10:11:15 switch-B %\$ VDC-1 %\$ %CALLHOME-2-EVENT: PERIODIC\_CONFIGURATION 2015 May 24 10:12:02 switch-B %\$ VDC-1 %\$ %IDEHSD-STANDBY-2-MOUNT: logflash: online Module 1: Non-disruptive upgrading. [####################] 100% -- SUCCESS Module 2: Non-disruptive upgrading. [####################] 100% -- SUCCESS Module 3: Non-disruptive upgrading. [####################] 100% -- SUCCESS Module 8: Non-disruptive upgrading. [####################] 100% -- SUCCESS Module 11: Non-disruptive upgrading. [####################] 100% -- SUCCESS Module 14: Non-disruptive upgrading. [####################] 100% -- SUCCESS Module 16: Non-disruptive upgrading. [####################] 100% -- SUCCESS Module 18: Non-disruptive upgrading. [####################] 100% -- SUCCESS Module 10: Upgrading CMP image. Warning: please do not reload or power cycle CMP module at this time. [####################] 100% -- SUCCESS Module 9: Upgrading CMP image. Warning: please do not reload or power cycle CMP module at this time. [####################] 100% -- SUCCESS Recommended action:: "Please reload CMP(s) manually to have it run in the newer version.". Install has been successful. User Access Verification switch-B login: 2015 May 24 10:54:44 switch-B %\$ VDC-1 %\$ %COPP-2-COPP PROFILE DIFF: CoPP Default Profile may have changed, please check the diffs using show copp diff profile <profile-type> prior-ver profile <profile-type> User Access Verification switch-B login: **admin** Password:<password> Cisco Nexus Operating System (NX-OS) Software TAC support: http://www.cisco.com/tac Copyright (c) 2002-2015, Cisco Systems, Inc. All rights reserved. The copyrights to certain works contained in this software are owned by other third parties and used and distributed under license. Certain components of this software are licensed under the GNU General Public License (GPL) version 2.0 or the GNU Lesser General Public License (LGPL) Version 2.1. A copy of each such license is available at http://www.opensource.org/licenses/gpl-2.0.php and http://www.opensource.org/licenses/lgpl-2.1.php

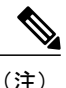

スーパーバイザ モジュールが切り替わり、元のアクティブ スーパーバイザ モジュールは、ス タンバイ スーパーバイザ モジュールに変更されます。

### デュアル スーパーバイザを搭載したデバイスの中断されるアップグレードの例

次のコンソール セッション出力例は、デュアル スーパーバイザ モジュールを搭載したデバイスに対して **install all** コ マンドを実行し、トラフィックの中断を伴うアップグレードを行った場合の例を示しています。

switch# **install all kickstart n7000-s1-kickstart.7.2.0.D1.1.bin system n7000-s1-dk9.7.2.0.D1.1.bin**

```
Verifying image bootflash:/n7000-s1-kickstart.7.2.0.D1.1.bin for boot variable "kickstart".
[####################] 100% -- SUCCESS
Verifying image bootflash:/n7000-s1-dk9.7.2.0.D1.1.bin for boot variable "system".
[####################] 100% -- SUCCESS
Verifying image type.
[####################] 100% -- SUCCESS
Extracting "lc1n7k" version from image bootflash:/n7000-s1-dk9.7.2.0.D1.1.bin.
[####################] 100% -- SUCCESS
Extracting "bios" version from image bootflash:/n7000-s1-dk9.7.2.0.D1.1.bin.
[####################] 100% -- SUCCESS
Extracting "lc1n7k" version from image bootflash:/n7000-s1-dk9.7.2.0.D1.1.bin.
[####################] 100% -- SUCCESS
Extracting "lc1n7k" version from image bootflash:/n7000-s1-dk9.7.2.0.D1.1.bin.
[####################] 100% -- SUCCESS
Extracting "system" version from image bootflash:/n7000-s1-dk9.7.2.0.D1.1.bin.
[####################] 100% -- SUCCESS
Extracting "kickstart" version from image bootflash:/n7000-s1-kickstart.7.2.0.D1.1.bin.
[####################] 100% -- SUCCESS
Extracting "lc1n7k" version from image bootflash:/n7000-s1-dk9.7.2.0.D1.1.bin.
[####################] 100% -- SUCCESS
Extracting "cmp" version from image bootflash:/n7000-s1-dk9.7.2.0.D1.1.bin.
[####################] 100% -- SUCCESS
Extracting "cmp-bios" version from image bootflash:/n7000-s1-dk9.7.2.0.D1.1.bin.
[####################] 100% -- SUCCESS
Performing module support checks.
[####################] 100% -- SUCCESS
Notifying services about system upgrade.
[####################] 100% -- SUCCESS
```
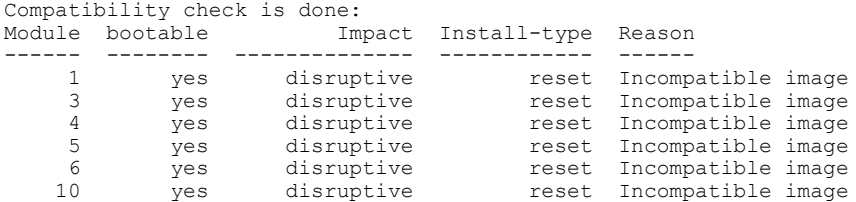

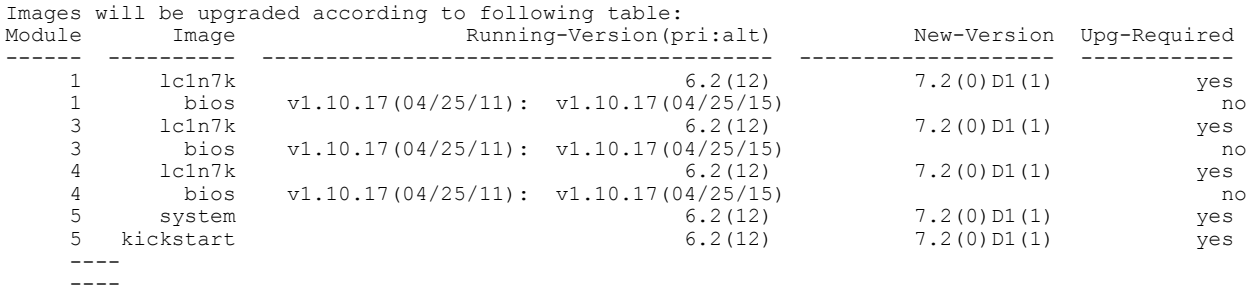

Switch will be reloaded for disruptive upgrade. Do you want to continue with the installation (y/n)? [n] **y**

(注)

switch(standby)#

スーパーバイザ モジュールが切り替わり、アクティブ スーパーバイザ モジュールは、現在ス タンバイ スーパーバイザ モジュールになっています。

次のスタンバイ スーパーバイザ モジュールからのコンソール セッション出力例は、スタンバイ スーパーバイザ モ ジュールが切り替わり、アクティブ スーパーバイザ モジュールになることを示しています。

NX7 SUP Ver 3.17.0 Serial Port Parameters from CMOS PMCON\_1: 0x20 PMCON\_2: 0x0 PMCON\_3: 0x3a PM1\_STS: 0x101 Performing Memory Detection and Testing Testing 1 DRAM Patterns Total mem found : 4096 MB Memory test complete. NumCpus = 2. Status 61: PCI DEVICES Enumeration Started Status 62: PCI DEVICES Enumeration Ended Status 9F: Dispatching Drivers Status 9E: IOFPGA Found Status 9A: Booting From Primary ROM Status 98: Found Cisco IDE Status 98: Found Cisco IDE Status 90: Loading Boot Loader Reset Reason Registers: 0x10 0x0 Filesystem type is ext2fs, partition type 0x83 GNU GRUB version 0.97 Autobooting bootflash:/n7000-s1-kickstart.4.0.1a.bin bootflash:/n7000-s1 -dk9.4.0.1a.bin... Filesystem type is ext2fs, partition type 0x83 Booting kickstart image: bootflash:/n7000-s1-kickstart.4.0.1a.bin.... ........................................................................Image verification OK Starting kernel... INIT: version 2.85 booting Checking all filesystems..r.r.r.. done. /bootflash//n7000-s1-dk9.4.0.1a.bin read done duplicate password entry delete line `adminbackup:x:0:0::/var/home/adminbackup:/bin/bash'? **No** duplicate password entry

delete line `adminbackup:x:2003:504::/var/home/adminbackup:/isan/bin/vsh\_perm'? **No**

pwck: no changes

Setting kernel variables: sysctlnet.ipv4.ip forward = 0 net.ipv4.ip default ttl =  $64$ net.ipv4.ip\_no\_pmtu\_disc = 1 . Setting the System Clock using the Hardware Clock as reference...System Clock set. Local time: Fri Apr 18 02:33:42 UTC 2008 Loading system software Uncompressing system image: bootflash:/n7000-s1-dk9.4.0.1a.bin Load plugins that defined in image conf: /isan/plugin\_img/img.conf Loading plugin 0: core\_plugin... INIT: Entering runlevel: 3

Exporting directories for NFS kernel daemon...done. Starting NFS kernel daemon:rpc.nfsd. rpc.mountddone.

User Access Verification switch login: **admin** Password: <password>

### シングルスーパーバイザを搭載したデバイスのトラフィック中断を伴うアップグレード の例

次のコンソール セッション出力例は、スーパーバイザ モジュールを 1 台のみ搭載したデバイスに対して **install all** コマ ンドを使用し、トラフィックの中断を伴うアップグレードを実行する場合の例を示しています。

switch# **install all kickstart n7000-s1-kickstart.7.2.0.D1.1.bin system n7000-s1-dk9.7.2.0.D1.1.bin**

Verifying image bootflash:/n7000-s1-kickstart.7.2.0.D1.1.bin for boot variable "kickstart". [####################] 100% -- SUCCESS

Verifying image bootflash:/n7000-s1-dk9.7.2.0.D1.1.bin for boot variable "system". [####################] 100% -- SUCCESS

Verifying image type. [####################] 100% -- SUCCESS

Extracting "lc1n7k" version from image bootflash:/n7000-s1-dk9.7.2.0.D1.1.bin. [####################] 100% -- SUCCESS

Extracting "bios" version from image bootflash:/n7000-s1-dk9.7.2.0.D1.1.bin. [####################] 100% -- SUCCESS

Extracting "lc1n7k" version from image bootflash:/n7000-s1-dk9.7.2.0.D1.1.bin. [####################] 100% -- SUCCESS

Extracting "lc1n7k" version from image bootflash:/n7000-s1-dk9.7.2.0.D1.1.bin. [####################] 100% -- SUCCESS

Extracting "system" version from image bootflash:/n7000-s1-dk9.7.2.0.D1.1.bin. [####################] 100% -- SUCCESS

Extracting "kickstart" version from image bootflash:/n7000-s1-kickstart.7.2.0.D1.1.bin. [####################] 100% -- SUCCESS

Extracting "lc1n7k" version from image bootflash:/n7000-s1-dk9.7.2.0.D1.1.bin. [####################] 100% -- SUCCESS

Extracting "cmp" version from image bootflash:/n7000-s1-dk9.7.2.0.D1.1.bin. [####################] 100% -- SUCCESS

Extracting "cmp-bios" version from image bootflash:/n7000-s1-dk9.7.2.0.D1.1.bin. [####################] 100% -- SUCCESS

Performing module support checks.

[####################] 100% -- SUCCESS

Notifying services about system upgrade. [####################] 100% -- SUCCESS

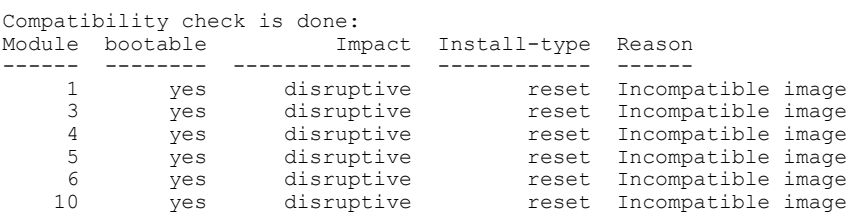

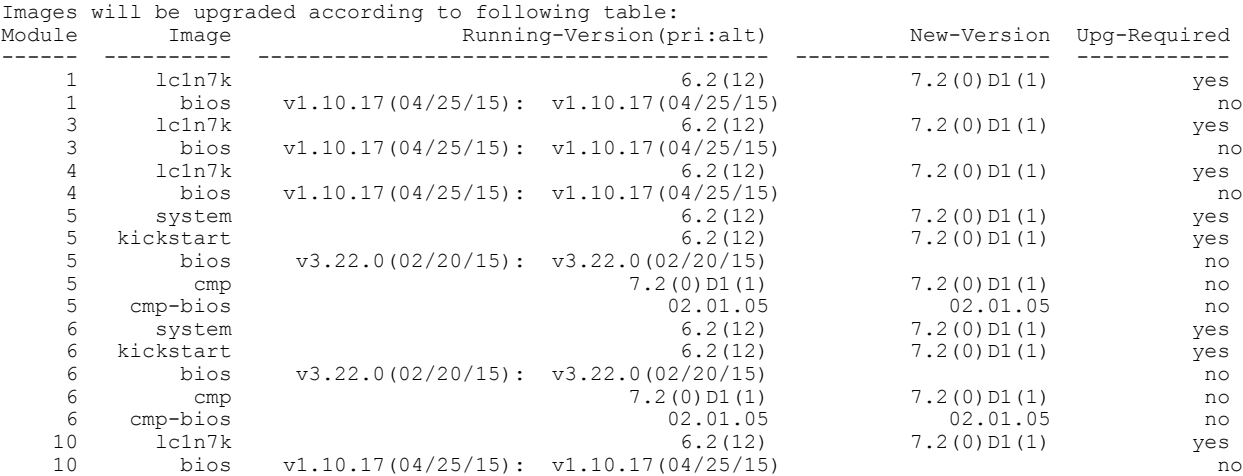

Switch will be reloaded for disruptive upgrade. Do you want to continue with the installation (y/n)? [n] **y**

## マニュアルの入手方法およびテクニカル サポート

マニュアルの入手、Cisco Bug Search Tool(BST)の使用、サービス要求の送信、追加情報の収集の詳細については、 『*What's New in Cisco Product Documentation*』を参照してください。このドキュメントは、[http://www.cisco.com/c/en/us/](http://www.cisco.com/c/en/us/td/docs/general/whatsnew/whatsnew.html) [td/docs/general/whatsnew/whatsnew.html](http://www.cisco.com/c/en/us/td/docs/general/whatsnew/whatsnew.html) から入手できます。

『*What'sNewinCiscoProduct Documentation*』では、シスコの新規および改訂版の技術マニュアルの一覧を、RSSフィー ドとして購読できます。また、リーダー アプリケーションを使用して、コンテンツをデスクトップに配信することも できます。RSS フィードは無料のサービスです。

## ソフトウェア アップグレードおよびダウングレードの機能の履歴

次の表に、この機能のリリースの履歴を示します。

### 表 **3**:ソフトウェア アップグレードおよびダウングレードの機能の履歴

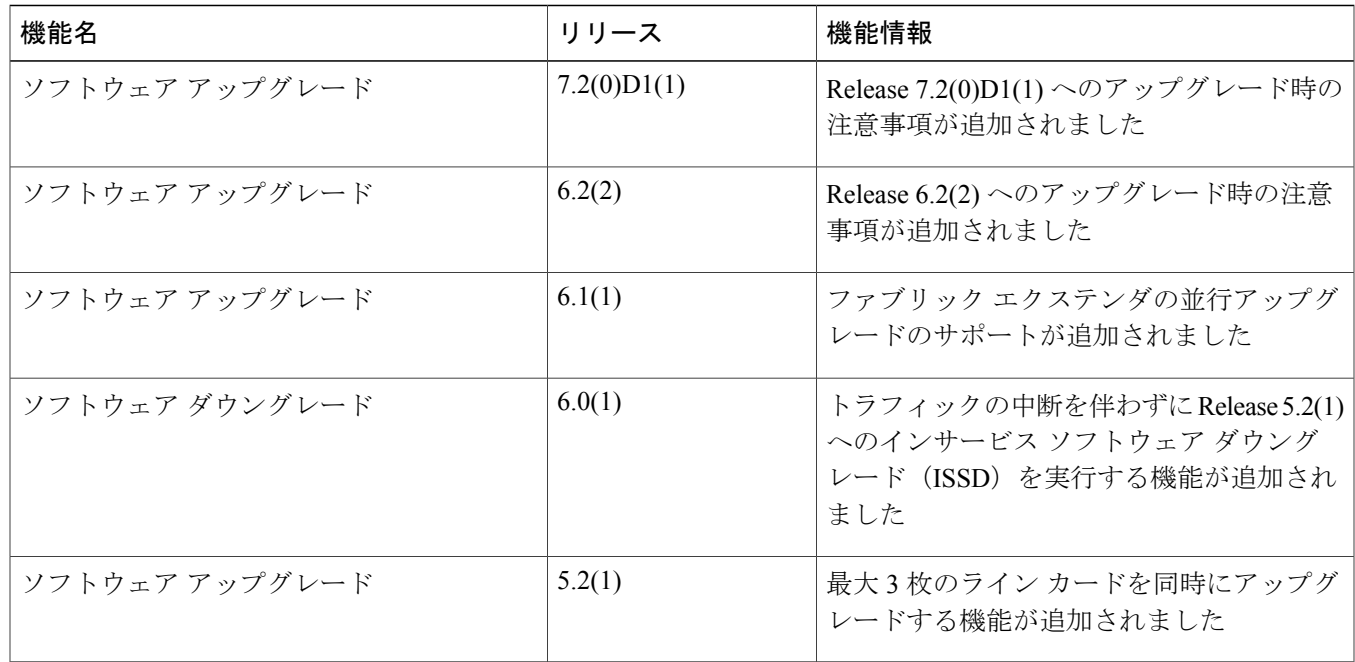

このマニュアルに記載されている仕様および製品に関する情報は、予告なしに変更されることがあります。このマニュアルに記載されている表現、情報、および推奨 事項は、すべて正確であると考えていますが、明示的であれ黙示的であれ、一切の保証の責任を負わないものとします。このマニュアルに記載されている製品の使用 は、すべてユーザ側の責任になります。

対象製品のソフトウェア ライセンスおよび限定保証は、製品に添付された『Information Packet』に記載されています。添付されていない場合には、代理店にご連絡く ださい。

The Cisco implementation of TCP header compression is an adaptation of a program developed by the University of California, Berkeley (UCB) as part of UCB's public domain version of the UNIX operating system.All rights reserved.Copyright © 1981, Regents of the University of California.

ここに記載されている他のいかなる保証にもよらず、各社のすべてのマニュアルおよびソフトウェアは、障害も含めて「現状のまま」として提供されます。シスコお よびこれら各社は、商品性の保証、特定目的への準拠の保証、および権利を侵害しないことに関する保証、あるいは取引過程、使用、取引慣行によって発生する保証 をはじめとする、明示されたまたは黙示された一切の保証の責任を負わないものとします。

いかなる場合においても、シスコおよびその供給者は、このマニュアルの使用または使用できないことによって発生する利益の損失やデータの損傷をはじめとする、 間接的、派生的、偶発的、あるいは特殊な損害について、あらゆる可能性がシスコまたはその供給者に知らされていても、それらに対する責任を一切負わないものと します。

このマニュアルで使用している IP アドレスおよび電話番号は、実際のアドレスおよび電話番号を示すものではありません。マニュアル内の例、コマンド出力、ネット ワーク トポロジ図、およびその他の図は、説明のみを目的として使用されています。説明の中に実際のアドレスおよび電話番号が使用されていたとしても、それは意 図的なものではなく、偶然の一致によるものです。

Cisco and the Cisco logo are trademarks or registered trademarks of Cisco and/or its affiliates in the U.S. and other countries. To view a list of Cisco trademarks, go to this URL: [http://](http://www.cisco.com/go/trademarks) [www.cisco.com/go/trademarks](http://www.cisco.com/go/trademarks).Third-party trademarks mentioned are the property of their respective owners.The use of the word partner does not imply <sup>a</sup> partnership relationship between Cisco and any other company.(1110R)

© 2011-2015 Cisco Systems, Inc. All rights reserved.

【注意】シスコ製品をご使用になる前に、安全上の注意( **www.cisco.com/jp/go/safety\_warning/** ) をご確認ください。本書は、米国シスコ発行ドキュメントの参考和訳です。リンク情報につきま しては、日本語版掲載時点で、英語版にアップデートがあり、リンク先のページが移動**/**変更され ている場合がありますことをご了承ください。あくまでも参考和訳となりますので、正式な内容 については米国サイトのドキュメントを参照ください。また、契約等の記述については、弊社販 売パートナー、または、弊社担当者にご確認ください。

@2016 Cisco Systems, Inc. All rights reserved. Cisco、Cisco Systems、およびCisco Systemsロゴは、Cisco Systems, Inc.またはその関連会社の米国およびその他の一定の国における登録商標または商標です。 本書類またはウェブサイトに掲載されているその他の商標はそれぞれの権利者の財産です。 「パートナー」または「partner」という用語の使用は Cisco と他社との間のパートナーシップ関係を意味するものではありません。(1502R) この資料の記載内容は2016年5月現在のものです。 この資料に記載された仕様は予告なく変更する場合があります。

 $\frac{1}{2}$   $\frac{1}{2}$   $\frac{1}{2}$   $\frac{1}{2}$   $\frac{1}{2}$   $\frac{1}{2}$ **CISCO.** シスコシステムズ合同会社 〒107 - 6227 東京都港区赤坂9-7-1 ミッドタウン・タワー http://www.cisco.com/jp

お問い合せ先